# **Estimating XG**

## **SOFTWARE**

This document contains summary information on new features, late-breaking product information, updates, and troubleshooting tips not covered in the Trimble® Estimating XG documentation.

#### Introduction

These release notes describe the features and enhancements that are new in version 2.2.1 of the Estimating XG, for the following components only:

- XG Framework
- XG Common
- XG Estimating
- XG Reporting (related to XG Estimating)

For further support information, go to <a href="http://mep.trimble.co.uk/support">http://mep.trimble.co.uk/support</a>.

## **New features and changes**

The improvements that have been made to the Estimating XG software are summarised in the following table.

## **Upgrade procedure**

Updates will be made available and automatically downloaded via Trimble LiveUpdate.

Version: 2.2.1
Date: 2016
Month: November

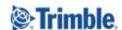

| ENHANCEMENTS AND FEATURES |                                                                                                    |  |
|---------------------------|----------------------------------------------------------------------------------------------------|--|
| Jira ID                   | Description                                                                                                    |  |
| MEPEU-2378                | General - An advanced configuration option has been added to allow a company to define a specific SQL database for temporary tables to be created in rather than utilising the default SQL TempDB                                                                                                    |  |
| MEPEU-2236                | Settings - To <b>optimise</b> the load <b>speed</b> when opening an existing estimate for the first time or if it was saved with 'All Items' selected in the Job Structure a new setting has been added to default the job structure selection to the <b>first level</b> . Settings / Enquiry Options / Select First Level when opening an estimate |  |

| BUG FIXES  |                                                                                                    |
|------------|----------------------------------------------------------------------------------------------------|
| Jira ID    | Description                                                                                                    |
| MEPEU-2363 | Migration - The <b>Enterprise</b> migration routine has been updated to resolve an issue that could prevent the <b>Speed Menu</b> from successfully migrating                 |
| MEPEU-2248 | Tender - Double clicking the 'Commodities' group option within Bill Adjustments no longer caused duplication of lines                                                         |
| MEPEU-2237 | Tender - Resolved an issue reported by some users where adjusted rates within Bill Adjustments changed                                                                        |
| MEPEU-2182 | General - For users who are migrating their database from <b>Enterprise</b> Estimating, the migration routine has been enhanced to include the <b>User Code</b> field         |
| MEPEU-2143 | Takeoff - <b>Deleting</b> an item from <b>Selected Items</b> in the <b>Speed Menu</b> no longer prevents the other selected items from being added to the estimate            |
| MEPEU-2139 | Takeoff - Rectified a refresh issue with <b>levels</b> that caused existing levels to <b>disappear</b> from view for some users                                               |
| MEPEU-2138 | Administration - Clicking the <b>Description Preferences</b> button on the <b>Products</b> ribbon no longer results in an error being displayed                               |
| MEPEU-2131 | General - Resolved an issue which prevented users from Importing an Extreme Estimating  Estimate on 64 bit operating systems                                                  |
| MEPEU-2088 | Reports - Resolved formatting issues on the Quantified Schedule of Rates report                                                                                               |
| MEPEU-2084 | Administration - The <b>Minor Project Types</b> grid no longer displays a blank screen if you order by the <b>Description</b> column                                          |
| MEPEU-2069 | General - The default <b>Working Week</b> is now set correctly when EstimatingXG is initially installed                                                                       |
| MEPEU-2056 | Takeoff - Rectified the issue which caused an occasional error to display when selecting the <b>Best Discounts</b> option on the <b>Analysis &amp; Adjustments</b> ribbon bar |
| MEPEU-2055 | Tender - Resolved an error that could occur when a <b>% Adj</b> is defined and then applied within <b>Bill Adjustments</b>                                                    |

#### New feature details

#### MEPEU-2378 - Allow users to specify a database to use for temporary data

An advanced configuration option has been added to allow a specific database to be used for temporary data where a specific IT policy precludes access to the default SQL 'tempdb'.

- 1. A new database should be created within the same SQL instance as the main database with the appropriate permissions
- 2. The 'AmtechServer.config' file needs to be located and a new line added:
  - TempDatabaseName="Database Name created in step 1"

NOTE: The IIS service will need to be restarted for the change to take affect.

### **New feature details**

#### MEPEU-2236 – Default to first level when opening an Estimate

When opening an estimate, the last level you had selected within the Job Structure of that estimate is automatically selected. This may cause a delay in opening the estimate if you had the 'All Items' option selected when you last saved and closed the estimate as every item then has to be loaded into the view.

A new setting has been created which will force the first level under 'All Items' to be selected when opening an estimate if it was saved and closed on 'All Items'. This option may be set by navigating from the Home screen to **File / Settings / Enquiry Options.** 

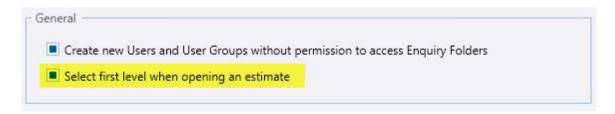

# **Legal notices**

Trimble Navigation Limited
MEP Division
10368 Westmoor Drive
Westminster, Colorado 800021
USA
800-361-1249 (toll free in USA)
+1-937-245-5154 Phone
+1-937-233-9441 Fax

#### www.trimble.com

#### **Copyright and trademarks**

© 2016, Trimble Navigation Limited. All rights reserved.

Trimble, and the Globe & Triangle logo are trademarks of Trimble Navigation Limited, registered in the United States and in other countries.

Microsoft and Windows are either registered trademarks or trademarks of Microsoft Corporation in the United States and/or other countries. All other trademarks are the property of their respective owners.

#### **Release notice**

This is the November 2016 release (Revision A) of the Release Notes. It applies to version 2.2.1 of the Estimating XG software.